## **הגדרת חופשה באאוטלוק**

כאשר אנו נמצאים בחופשה או נעדרים מהעבודה, ואיננו בודקים הודעות דואר אפשרותנו להגדיר את מערכות הדואר שאנו משתמשים בהן, כך שישלחו תגובה אוטומטית לאנשים השולחים לנו הודעות. היות ומערכת דואר האלקטרוני משמשת אותנו לצורכי עבודה,

חשוב שאנשים השולחים אלינו הודעות, ידעו כי אין אנו זמינים בתאריכים מסוימים (לדוגמא, זימון לפגישה)או אם אין אנו יכולים לענות להודעות דואר, חשוב שהשולח ידע כי לא ענינו להודעה מכיוון שאין אנו זמינים.

## לפני שמתחילים: "מסייע מחוץ למשרד" זמין רק אם מוגדר בתוכנה חשבון Exchange

יש לבחור בתפריט כלים )Tools )ולבחור בסעיף "מסייע מחוץ למשרד" (...Assistant Office of Out( יתקבל החלון הבא שבו יש להגדיר מס' סעיפים.

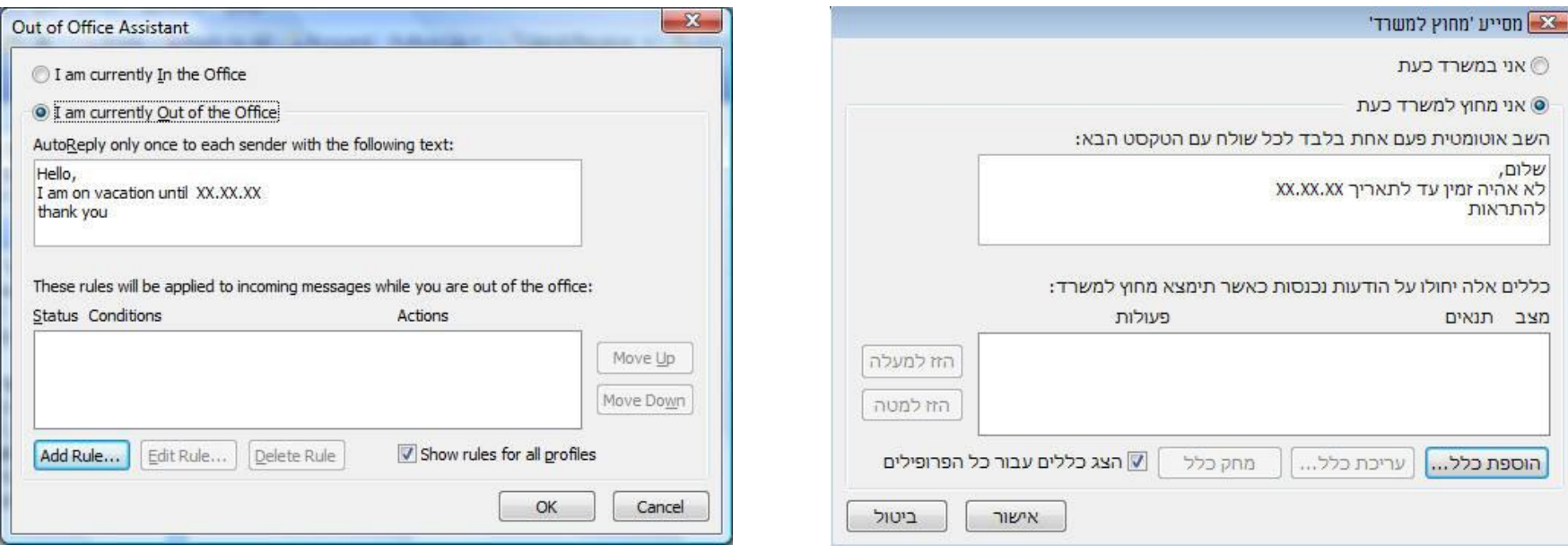

יש לסמן את האפשרות " אני מחוץ למשרד כעת" ("I am currently Out of the Office")

בתיבת הטקסט העליונה נרשום את ההודעה האישית שלנו לגבי ההיעדרות.

לדוגמה: אהיה בחופשה בין התאריכים  $X$  ו $\bf{Y}$ 

הודעה זו תשלח אוטומטית (פעם אחת בלבד) לכל השולחים מכתובת דואר אלקטרוני של האוניברסיטה ומכתובות חיצוניות.

לסיום יש ללחוץ על אישור (Ok).

המלצה: כאשר נחזור לפעילות ,אין צורך למחוק את ההודעה ,אלא רק לשנות בחלק העליון של החלון את המצב

 $($ I am currently in the Office) "אני במשרד כעת $\overline{S}$ 

בפעם הבאה שנצטרך לרשום הודעת היעדרות ,נוכל לשנות רק את התאריכים בגוף ההודעה. © מדור תמיכת מחשוב